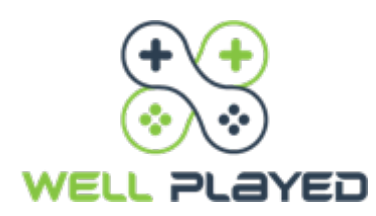

## **GAME READY: STEAM**

## CONFIGURING STEAM

To install the game for the event, you will need to launch Steam and add the free game to your Steam Library.

**Have a registered Steam account?** Log in using your existing account.

**Don't have a registered account?** Set up a free account by clicking 'Create a New Account' (see below). You will need to register an existing email address and verify an email to activate your account.

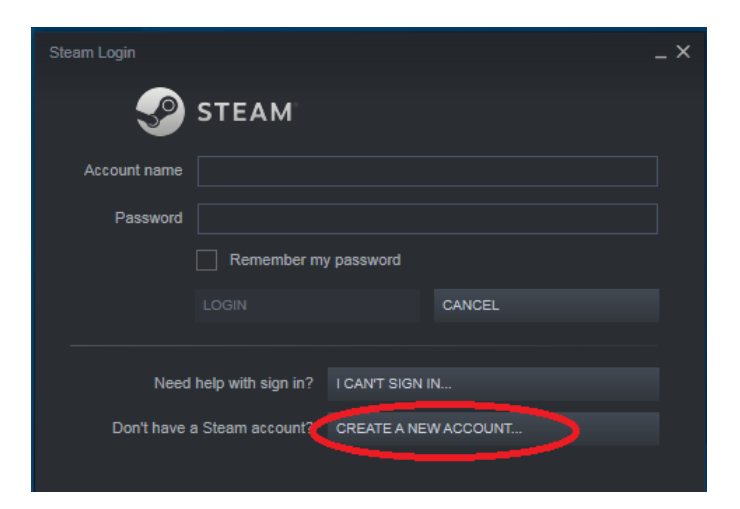

When you've logged in, Steam may require an update. Let Steam update before downloading any games as it may interrupt the process.

**Give yourself plenty of time to download the games before the event. You can queue up multiple downloads at the same time… but it can take a while.**

- $\triangleright$  Find each of the games individually through the Store
- Ø **Click on the 'Store' text button** at the top right of the Steam interface

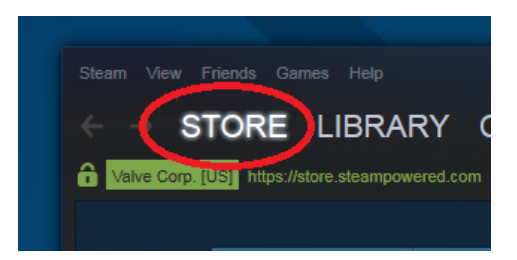

- Ø Type in games via the **search option** on the right of the Store menu
- $\triangleright$  Click on the game, which is Free to Play (ignore the list of options, such as expansions and downloadable content)

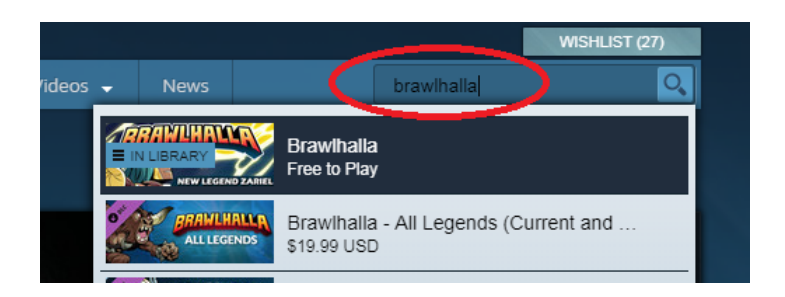

 $\triangleright$  You will have the option to play/install the game – **click on the big green button to launch the game**

NB. It will open in a separate window detailing file size and estimated download time

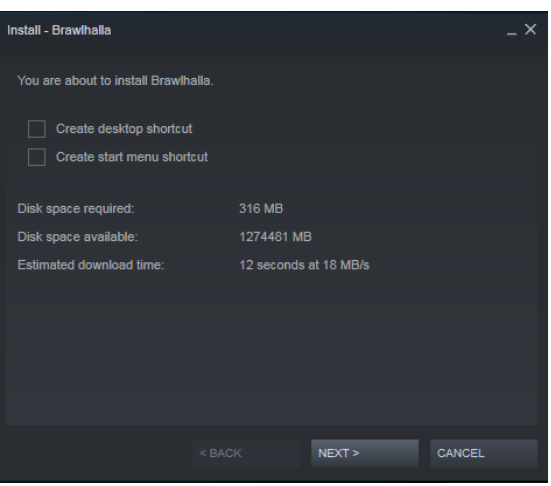

Your **games can be accessed in the Library menu** by clicking 'Library' at the top of the Steam interface.

## STAY CONNECTED WITH OTHER GAMERS

Ø To add a friend, go to **Friends->Add a Friend** from the **Steam menu bar**

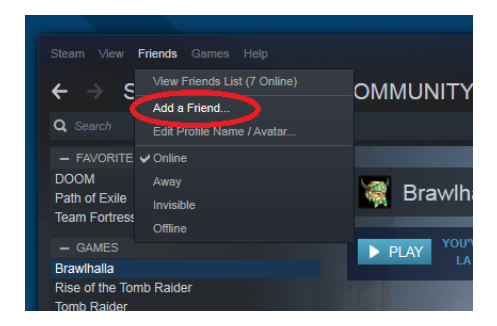

- Ø This gives you the option to **'Search for Friends'**
- Ø **Search their Steam username** once you've found them you can easily add/join your Squad members and other gamer friends before they get lost in the ether!

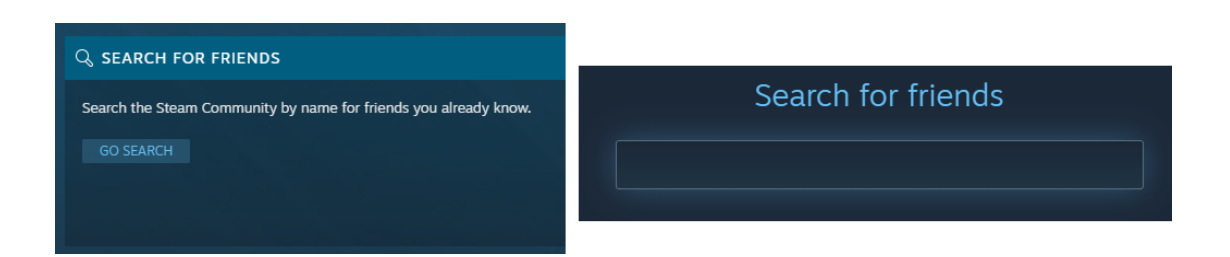

- Ø Friends that you have found will now be **visible in your Friends list**
- Ø Access the list on Steam via **Friends->Friends List**.

**Handy tip! If you add your Squad members during the event, you can chat through Steam if Discord has any issues.**

Chatting with friends and joining games can be accessed anytime in-game by pressing Shift-Tab.

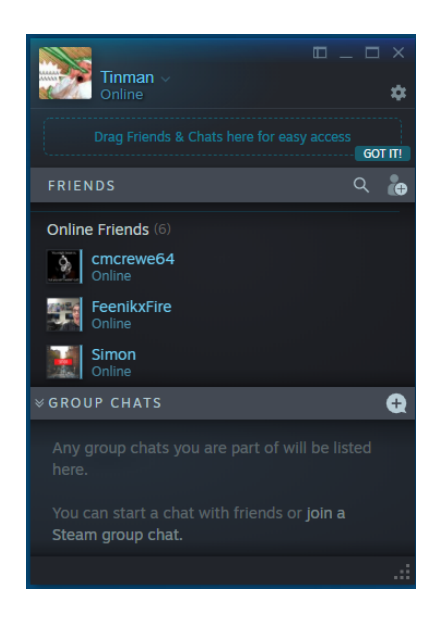